## Start SPA300 en SPA500 Series IP-telefoons  $\overline{a}$

## Doelstellingen

Dit artikel beschrijft hoe u de SPA300 en SPA500 IP-telefoons opnieuw kunt opstarten. Herstart zal de telefoon opnieuw laden met belangrijke bestanden zoals het configuratiebestand, enz. en elke verandering in de configuratie wordt weerspiegeld na het opnieuw opstarten.

OPMERKING: De IP-telefoon moet niet worden herstart, herstart of opnieuw worden ingesteld, tenzij u hem door de telefoonbeheerder heeft geleid, omdat dit de functie van de telefoon negatief kan beïnvloeden. Dit omdat het de configuratie van de telefoon kan veranderen aangezien het het configuratiebestand opnieuw laadt dat alle updates en aanpassingen met betrekking tot telefoons bevat.

## Toepasselijke apparaten

- ・ SPA300 Series
- ・ SPA500 Series

## Start IP-telefoon opnieuw

Stap 1. Druk op de knop Setup op het toetsenbord.

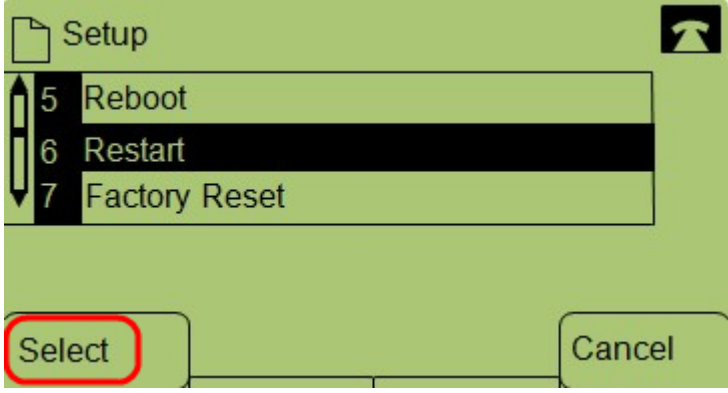

Stap 2. Scrolt om te herstarten en druk op Selecteren of anders op 6.

Stap 3. Druk op OK bij het bevestigingsbericht om het herstartproces te voltooien of om het bericht te sluiten zonder de telefoon opnieuw te starten Annuleren.